# Risoluzione dei problemi relativi a DSP su NM-HDV per router Cisco serie 2600/3600/VG200 Ī

## Sommario

[Introduzione](#page-0-0) **[Prerequisiti](#page-0-1) [Requisiti](#page-0-2)** [Componenti usati](#page-0-3) **[Convenzioni](#page-1-0)** [Problema](#page-1-1) [Soluzione](#page-1-2) [Requisiti software e supporto della piattaforma](#page-4-0) [Determinazione delle risorse DSP necessarie](#page-4-1) [Informazioni correlate](#page-5-0)

## <span id="page-0-0"></span>Introduzione

In questo documento viene illustrato come risolvere i problemi relativi alle funzionalità di base del DSP (Digital Signal Processor) dal punto di vista hardware e software. In questo modo è possibile assicurarsi che le chiamate vengano stabilite correttamente. I problemi principali del DSP si verificano sul modulo di rete voce ad alta densità (NM-HDV). Il DSP è l'elemento principale del VoIP ed è responsabile del trasferimento dei segnali analogici e digitali-analogici. Il DSP imposta inoltre i parametri di guadagno e di attenuazione, il rilevamento dell'attività vocale (VAD), la compressione e altro ancora.

Nota: per ulteriori informazioni su NM-HDV, fare riferimento a [Descrizione dei moduli di rete voce](http://www.cisco.com/en/US/tech/tk652/tk701/technologies_tech_note09186a00800b65d6.shtml) [ad alta densità](http://www.cisco.com/en/US/tech/tk652/tk701/technologies_tech_note09186a00800b65d6.shtml).

# <span id="page-0-1"></span>**Prerequisiti**

## <span id="page-0-2"></span>**Requisiti**

Nessun requisito specifico previsto per questo documento.

### <span id="page-0-3"></span>Componenti usati

Questo documento è applicabile a queste periferiche hardware:

- Cisco serie 2600 Multiservice Router
- Cisco serie 3600 Multiservice Router ad eccezione delle piattaforme Cisco 3631
- Cisco serie 3700 Multiservice Router

• Cisco serie VG200 Gateway

Il documento corrente è stato testato sul software Cisco IOS<sup>®</sup> versione 12.3(7)T e successive. Per informazioni sul supporto di Cisco IOS per le piattaforme che supportano NM-HDV, fare riferimento alla sezione "Platform Support Matrix for NM-HDV" in [Informazioni sui moduli di rete](http://www.cisco.com/en/US/tech/tk652/tk701/technologies_tech_note09186a00800b65d6.shtml) [voce ad alta densità.](http://www.cisco.com/en/US/tech/tk652/tk701/technologies_tech_note09186a00800b65d6.shtml)

Le informazioni discusse in questo documento fanno riferimento a dispositivi usati in uno specifico ambiente di emulazione. Su tutti i dispositivi menzionati nel documento la configurazione è stata ripristinata ai valori predefiniti. Se la rete è operativa, valutare attentamente eventuali conseguenze derivanti dall'uso dei comandi.

#### <span id="page-1-0"></span>**Convenzioni**

Fare riferimento a [Cisco Technical Tips Conventions per ulteriori informazioni sulle convenzioni](http://www.cisco.com/en/US/tech/tk801/tk36/technologies_tech_note09186a0080121ac5.shtml) [dei documenti.](http://www.cisco.com/en/US/tech/tk801/tk36/technologies_tech_note09186a0080121ac5.shtml)

## <span id="page-1-1"></span>Problema

Di seguito sono riportati alcuni dei sintomi attribuibili a problemi hardware o software del DSP:

- Nessun audio udito o assenza di aria sul percorso vocale dopo la connessione della chiamata
- Errore di impostazione della chiamata
- I canali sono bloccati nello stato PARK e non possono essere utilizzati

## <span id="page-1-2"></span>**Soluzione**

I problemi software sono correlati al DSPWare. Il software DSPWare è integrato nel software Cisco IOS. Utilizzare il comando [show voice dsp](http://www.cisco.com/en/US/docs/ios/12_3/vvf_r/vrg_sh4_ps1839_TSD_Products_Command_Reference_Chapter.html#wp999115) dal router per verificare la versione del DSPWare:

gwa-1#**show voice dsp**

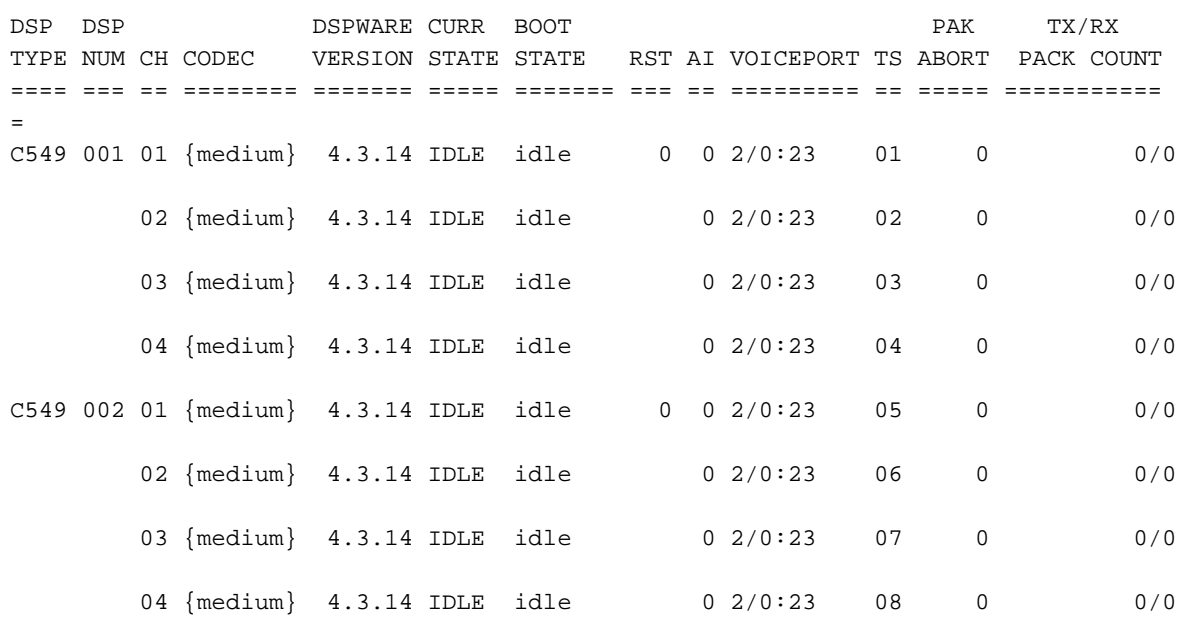

#### *!--- Output is suppressed.* gwa-1#

Nota: in questo output, la versione DSPWare è 4.3.14.

Il comando [show voice dsp](http://www.cisco.com/en/US/docs/ios/12_3/vvf_r/vrg_sh4_ps1839_TSD_Products_Command_Reference_Chapter.html#wp999115) fornisce informazioni su quale slot temporale è associato a quale DSP e su quale particolare canale di tale DSP. Il comando fornisce anche lo stato corrente, CURR STATE, dei canali DSP. Ad esempio, IDLE indica che non è presente alcuna chiamata su quel canale. BAD indica che c'è qualcosa di sbagliato in quel canale DSP.

Dopo aver configurato il comando [ds0-group](http://www.cisco.com/en/US/docs/ios/12_3/vvf_r/vrg_d1_ps1839_TSD_Products_Command_Reference_Chapter.html#wp1320041) e aver ricaricato il router su NM-HDV, i timeslot del comando [ds0-group](http://www.cisco.com/en/US/docs/ios/12_3/vvf_r/vrg_d1_ps1839_TSD_Products_Command_Reference_Chapter.html#wp1320041) vengono associati ai canali su NM-HDV. Tuttavia, se si ricarica il router, questo potrà selezionare canali DSP diversi per le timeslot.

Nota: prima di usare il comando [show voice dsp,](http://www.cisco.com/en/US/docs/ios/12_3/vvf_r/vrg_sh4_ps1839_TSD_Products_Command_Reference_Chapter.html#wp999115) verificare che i DSP siano associati alle porte vocali (T1/E1). A meno che non si esegua questa operazione, l'output del comando [show voice](http://www.cisco.com/en/US/docs/ios/12_3/vvf_r/vrg_sh4_ps1839_TSD_Products_Command_Reference_Chapter.html#wp999115) [dsp](http://www.cisco.com/en/US/docs/ios/12_3/vvf_r/vrg_sh4_ps1839_TSD_Products_Command_Reference_Chapter.html#wp999115) è vuoto. Per configurare il gruppo/PRI DS0 in modo che associ le porte vocali ai DSP, fare riferimento rispettivamente alla sezione [Implementazione di T1 CAS per VoIP](http://www.cisco.com/en/US/docs/ios/12_3/vvf_c/cisco_ios_isdn_voice_configuration_guide/isdn09.html) o alla sezione "Configurazione del PRI ISDN Channelized E1" in [Configurazione di Channelized E1 e](http://www.cisco.com/en/US/docs/ios/12_0/dial/configuration/guide/dcchant.html) [Channelized T1](http://www.cisco.com/en/US/docs/ios/12_0/dial/configuration/guide/dcchant.html).

In modalità abilitazione, eseguire il comando test dsp <slot number> (nascosto) per verificare il DSP. Il numero dello slot è il luogo in cui risiede NM-HDV ed è uguale al valore della scheda voce visualizzato nella configurazione. Questo output del comando deriva dal comando test dsp <slot number> (nascosto):

Nota: un comando nascosto non può essere analizzato con un punto interrogativo (?) e non può essere utilizzato il tasto Tab per completare automaticamente il comando. I comandi nascosti non vengono documentati e parte dell'output viene utilizzato esclusivamente a scopo di progettazione. i comandi nascosti non sono supportati da Cisco Systems, Inc.

Router#**test dsp 2**

Section:

- 1 Query dsp resource and status
- 2 Display voice port's dsp channel status
- 3 Print dsp data structure info
- 4 Change dsprm test Flags
- 5 Modify dsp-tdm connection
- 6 Disable DSP Background Status Query
- 7 Enable DSP Background Status Query
- 8 Enable DSP control message history
- 9 Disable DSP control message history
- a Show alarm stats
- b Enable dsprm alarm monitor
- c Disable dsprm alarm monitor
- q Quit

Se si seleziona l'opzione 1 dal menu, si attiva il software Cisco IOS su ping, quindi si attende una risposta dal DSP. Se viene ricevuta una risposta, viene generato un messaggio in cui viene indicato che il DSP è ATTIVO. Se il software Cisco IOS non ha ricevuto risposta, viene generato il messaggio dsp is not responding (non risponde). Questo è l'output del comando generato dopo aver selezionato l'opzione 1 dal menu:

Dsp firmware version: 4.3.14 Maximum dsp count: 15 On board dsp count: 6 Jukebox available Total dsp channels available 24 Total dsp channels allocated 0 Total dsp free channels 24 Quering dsp status...... \*Mar 4 16:58:09.743: dsp 0 is ALIVE \*Mar 4 16:58:09.747: dsp 1 is ALIVE \*Mar 4 16:58:09.747: dsp 2 is ALIVE \*Mar 4 16:58:09.747: dsp 6 is ALIVE \*Mar 4 16:58:09.747: dsp 7 is ALIVE \*Mar 4 16:58:09.747: dsp 8 is not responding

#### Router#

Nota: in alcune delle versioni precedenti di Cisco IOS, è possibile usare solo l'opzione 1 del comando test dsp <slot number>. Se si selezionano altre opzioni, il router viene ricaricato o si verificano altri problemi.

Nota: Se si collega la console al gateway, è necessario abilitare la console di registrazione per poter visualizzare l'output del comando. Se si imposta la modalità Telnet su un router, è necessario abilitare terminal monitor per poter visualizzare l'output del comando.

Nell'output presentato, tutti i DSP sono ATTIVI tranne il DSP numero 8, che indica che non risponde. Ciò indica che il DSP è guasto e può essere dovuto a un problema hardware o software.

Se si esegue il software Cisco IOS con versione precedente alla 12.2(6a) o se la versione del software Cisco IOS in uso è precedente alla 3.4.49, il problema può essere dovuto a un problema hardware o a un problema DSPWare correlato all'ID bug Cisco [CSCdu53333](https://tools.cisco.com/bugsearch/bug/CSCdu53333) (solo utenti [registrati\)](http://tools.cisco.com/RPF/register/register.do). In tal caso, è necessario aggiornare il software.

Nota: come parte della soluzione Cisco [CSCdu53333](https://tools.cisco.com/bugsearch/bug/CSCdu53333) (solo utenti [registrati\)](http://tools.cisco.com/RPF/register/register.do), è incluso un codice di ripristino. Quando Cisco IOS genera un messaggio di timeout con un parametro di sicurezza della telefonia vocale (VTSP), il DSP viene ripristinato per ripristinare la causa del timeout. Ciò accade perché nella maggior parte dei casi, il timeout si verifica su NM-HDV quando il DSP non risponde.

Se lo stesso DSP continua a non rispondere dopo gli aggiornamenti software appropriati, si tratta di un problema hardware. In questo caso, è necessario sostituire il Packet Voice DSP Module (PVDM-12) sull'NM-HDV in cui si trova il DSP difettoso. In alternativa, è possibile sostituire l'intero NM-HDV.

NM-HDV ha cinque socket SIMM (chiamati Banks) che contengono le schede PVDM-12. Ogni scheda PVDM-12 contiene tre DSP TI 549. Ciascun banco è dotato di un LED sul retro dell'NM-HDV. Se nel SIMM è installata una scheda PVDM-12, il LED è verde fisso.

Gli ID DSP sul PVDM-12 NM-HDV (Packet Voice DSP Module) sono:

- I DSP sul PVDM-12 sul socket SIMM 4 hanno un id= 1,2,3.
- I DSP sul PVDM-12 sul socket SIMM 3 hanno un id= 4,5,6.
- I DSP sul PVDM-12 sul socket SIMM 2 hanno un id= 7,8,9.
- I DSP sul PVDM-12 sul socket SIMM 1 hanno un id=10,11,12.
- I DSP sul PVDM-12 sul socket SIMM 0 hanno un id=13,14,15.

Se si esegue un software Cisco IOS con la funzionalità di correzione per l'ID bug Cisco [CSCdu53333](https://tools.cisco.com/bugsearch/bug/CSCdu53333) (solo utenti [registrati](http://tools.cisco.com/RPF/register/register.do)) e si nota comunque che i DSP non rispondono o non vengono visualizzati, aprire una richiesta all'assistenza tecnica Cisco e richiedere a un tecnico di risolvere il problema. In alcuni casi, quando il DSP è quasto, il comando **[show voice port summary](http://www.cisco.com/en/US/docs/ios/12_1/multiserv/command/reference/mrd_r.html#wp1028452)** restituisce lo stato dell'operazione inattivo.

Esiste un problema con NM-HDV sul router Cisco 3660. Il problema è stato risolto nell'ID bug Cisco [CSCdw55105](https://tools.cisco.com/bugsearch/bug/CSCdw55105) (solo utenti [registrati\)](http://tools.cisco.com/RPF/register/register.do). Dopo aver ricaricato il router, alcuni canali restano in modalità EM\_PENDING. Questo problema potrebbe essere correlato al DSP. Se il router presenta questo problema, il problema non si ripete. Questo problema si verifica nel software Cisco IOS con versioni precedenti alla 12.2(9.3)T. Se si aggiorna l'immagine Cisco IOS al software Cisco IOS versione 12.2(9.3)T o successive, il problema in genere viene risolto. Verificare inoltre la presenza dell'ID bug Cisco noto [CSCdw55169](https://tools.cisco.com/bugsearch/bug/CSCdw55169) (solo utenti [registrati\)](http://tools.cisco.com/RPF/register/register.do).

Nota: il comando show diag EXEC CLI per NM-HDV voice Network Module potrebbe non indicare il numero di schede DSP PVDM-12 installate. Questo problema è documentato nell'ID bug Cisco [CSCef45173](https://tools.cisco.com/bugsearch/bug/CSCef45173) (solo utenti [registrati\)](http://tools.cisco.com/RPF/register/register.do). Per ulteriori informazioni su uno dei comandi menzionati in questo documento, usare lo [strumento di ricerca dei comandi](http://tools.cisco.com/Support/CLILookup/cltSearchAction.do) (solo utenti [registrati\)](http://tools.cisco.com/RPF/register/register.do).

#### <span id="page-4-0"></span>Requisiti software e supporto della piattaforma

Cisco Enhanced Conferencing and Transcoding per router Voice Gateway offre questo supporto della piattaforma e richiede questo software:

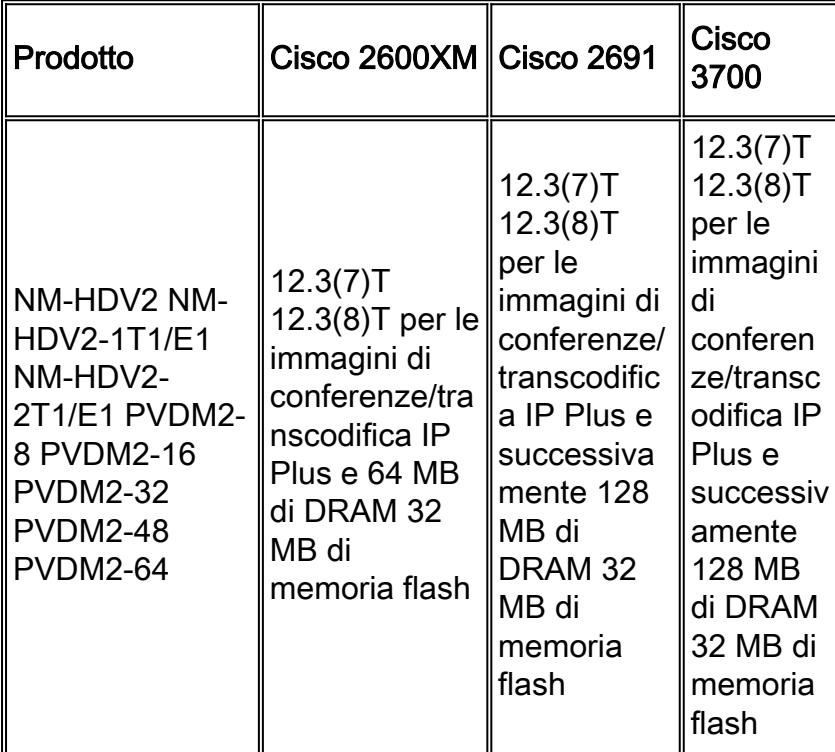

### <span id="page-4-1"></span>Determinazione delle risorse DSP necessarie

Cisco ha pubblicato una calcolatrice DSP su Cisco.com che aiuta a semplificare il calcolo. Lo strumento richiede informazioni come il tipo di piattaforma, il numero di versione di Cisco IOS, la configurazione dello slot della scheda di interfaccia voce (VIC) e il tipo di codec da utilizzare su queste interfacce. Lo strumento visualizza quindi il numero di DSP necessari per eseguire la configurazione e genera la configurazione necessaria per avviare il sistema. Per visualizzare l'applicazione Calcolatore risorse DSP, consultare la [Calcolatrice DSP](http://www.cisco.com/web/applicat/dsprecal/dsp_calc.html) (solo utenti [registrati\)](http://tools.cisco.com/RPF/register/register.do).

# <span id="page-5-0"></span>Informazioni correlate

- [Hardware voce: Processori di segnale digitale \(DSP\) C542 e C549](http://www.cisco.com/en/US/products/hw/gatecont/ps2250/products_tech_note09186a008011537d.shtml?referring_site=bodynav)
- [Risoluzione dei problemi di registrazione della farm DSP](http://www.cisco.com/en/US/products/sw/voicesw/ps556/products_tech_note09186a0080108fe6.shtml?referring_site=bodynav)
- [Risorse Cisco DSP per transcodifica, conferenze e MTP](http://www.cisco.com/en/US/docs/voice_ip_comm/cucm/admin/4_0_1/ccmsys/a05dsp.html?referring_site=bodynav)
- [Informazioni sui moduli di rete voce ad alta densità](http://www.cisco.com/en/US/tech/tk652/tk701/technologies_tech_note09186a00800b65d6.shtml?referring_site=bodynav)
- [Informazioni sui codec: Complessità, supporto hardware, MOS e negoziazione](http://www.cisco.com/en/US/tech/tk1077/technologies_tech_note09186a00800b6710.shtml?referring_site=bodynav)
- [Verifica della funzionalità DSP su NM-HDV2 per le piattaforme 2600XM/2691/2800/3700/3800](http://www.cisco.com/en/US/products/hw/modules/ps2617/products_tech_note09186a008039c316.shtml?referring_site=bodynav)
- [Risoluzione dei problemi relativi alla complessità del codec e della scheda voce](http://www.cisco.com/en/US/products/hw/routers/ps259/products_tech_note09186a00800a74d7.shtml?referring_site=bodynav)
- [Supporto alla tecnologia vocale](http://www.cisco.com/cisco/web/psa/default.html?mode=tech&level0=268436015&referring_site=bodynav)
- [Supporto ai prodotti voce e Unified Communications](http://www.cisco.com/cisco/web/psa/default.html?mode=prod&level0=278875240&referring_site=bodynav)
- Documentazione e supporto tecnico Cisco Systems